## **PC-Market – integracja z EuroPlatform**

**Interfejs ShopEuroSrv** ver.7.8.128.132

dla programu

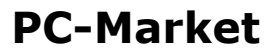

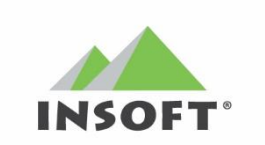

© 2023 Insoft sp. z o.o. 31-227 Kraków ul.Jasna 3a tel.(012) 415-23-72

**e-mail:**[market@insoft.com.pl](mailto:market@insoft.com.pl) [http://www.insoft.com.pl](http://www.insoft.com.pl/)

# Spis treści

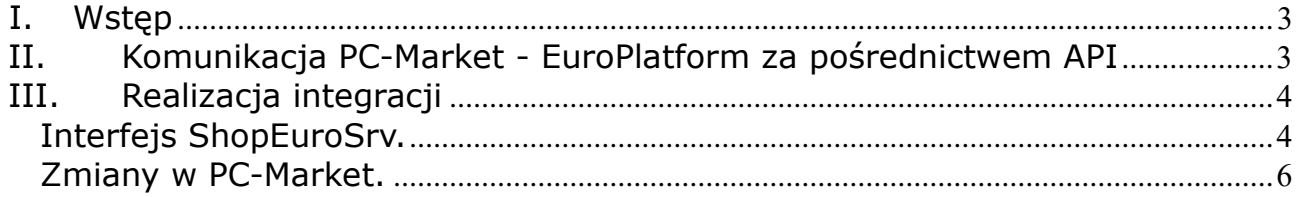

### <span id="page-2-0"></span>**I. Wstęp**

Co to jest EuroPlatform?

EuroPlatform to platforma dostarczająca narzędzia do nowoczesnego zarządzania promocjami dla placówek handlowych w sieciach sklepów: ABC, Euro Sklep, Gama, Groszek. Za pomocą PC-Market oraz EuroPlatform właściciele sklepów będą mogli m.in. efektywnie:

- *-* wprowadzać różnorodne rodzaje promocji
- *-* śledzić skuteczność przeprowadzanych akcji promocyjnych.

Więcej informacji na stronie <https://www.insoft.com.pl/europlatform>

W programie PC-Market wykonana została funkcjonalność pozwalająca na wymianę danych z systemem EuroPlatform, według ustalonej specyfikacji.

### <span id="page-2-1"></span>**II. Komunikacja PC-Market - EuroPlatform za pośrednictwem API**

Przygotowany został dedykowany interfejs ShopEuroSrv do komunikacji REST API (SHOP.API) pomiędzy PC-Market i EuroPlatform, z odpowiednimi dedykowanymi zmianami w samym programie PC-Market, umożliwiającymi:

### 1) **import do PC-Market nowych kartotek towarowych**, w tym m.in.:

- wspomaganie użytkownika PC-Market przy zakładaniu nowych kartotek towarowych, realizowane w ramach standardowego procesu dodawania nowego towaru w PC-Market, z możliwością odpytania się po API systemu EuroPlatform i uzupełnienie danych w kartotece towaru otrzymanymi danymi

- przygotowanie procesu wymiany danych pod możliwość wysłania zapytania i założenia zbiorczo wielu kartotek towarów jednocześnie

### 2) **eksport z PC-Market danych o zarejestrowanych kartotekach towarowych**:

- eksport danych o zapisanych towarach w PC-Market do systemu EuroPlatform

### 3) **import do PC-Market promocji zatwierdzonych w EuroPlatform**, w tym m.in.:

- cykliczny import do bazy PC-Market przez API zatwierdzonych nowych promocji

- prezentacja w dedykowanych do tego celu oknach w PC-Market wykazu pobranych promocji, z wykorzystaniem do filtrowania "grupy promocyjnej", z możliwością wyświetlenia w szczegółach każdej z promocji z osobna z dodatkowymi możliwościami (np. założenia nowych, nieznanych w bazie PC-Market kartotek towarowych)

- dla nowych promocji typu: "cena regularna", "okresowa obniżka", z dostępem ogólnym i bez ograniczeń (limitów) dla klientów detalicznych, tworzenie standardowych wpisów "Harmonogram Zmian Cen", z pełną obsługą w PC-Market (zmiana cen, wydruk etykiet, zapis dok. przecen).

### <span id="page-3-0"></span>**III. Realizacja integracji**

### <span id="page-3-1"></span>*Interfejs ShopEuroSrv.*

Do konfiguracji integracji z systemem EuroPlatform utworzony został interfejs o nazwie ShopEuroSrv. Plik ShopEuroSrv.exe uruchamiający interfejs znajduje się w katalogu instalacji programu PC-Market (PCMWin\_7\_1). Do uruchomienia interfejsu, a także integracji wymagane jest posiadanie w kluczu serializacyjnym programu PC-Market dodatkowego modułu "Wymiana danych z EuroPlatform".

Po uruchomieniu pliku ShopEuroSrv.exe trzeba wskazać bazę danych PC-Market, w której ma funkcjonować integracja z EuroPlatform oraz podać identyfikator użytkownika i hasło, aby utworzyć połączenie z bazą danych PC-Market.

Po poprawnym połączeniu do bazy danych pojawi się okno interfejsu ShopEuroSrv.

Przykładowy wygląd okna konfiguracji integracji PC-Market z systemem EuroPlatform:

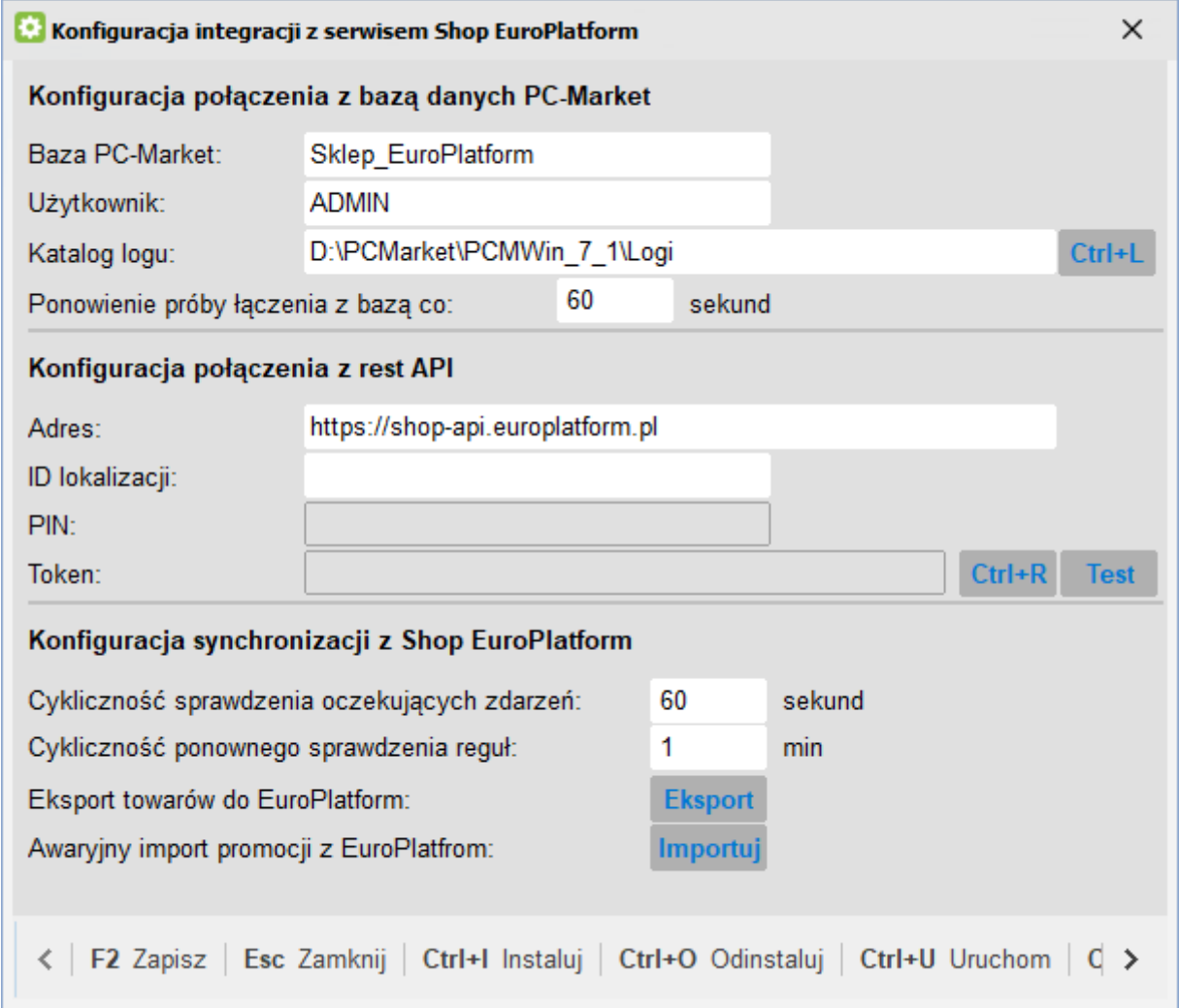

W sekcji "**Konfiguracja połączenia z bazą danych PC-Market**" w polu "Baza PC-Market" wpisana zostaje nazwa bazy danych, którą wybrano podczas uruchamiania interfejsu, a w polu "Użytkownik" wpisany zostaje identyfikator użytkownika, którego wskazano podczas uruchamiania interfejsu. Pola te nie są dostępne do edycji.

W polu "Katalog logu" należy za pomocą przycisku "Crtl+L" wybrać katalog, w którym

będą zapisywane pliki z logami synchronizacji danych z EuroPlatform.

W polu "Ponowienie próby łączenia z bazą co" należy wybrać jak często ma być odnawiane połączenie interfejsu z bazą danych PC-Market. Domyślnie jest to 60 sekund.

W sekcji "Konfiguracja połączenia z rest API" podajemy dane do połączenia z EuroPlatform. W polu "Adres" wpisany jest domyślny adres systemu EuroPlatform.

W polu "ID lokalizacji" oraz "PIN" należy podać odpowiednio id lokalizacji oraz PIN na podstawie danych uzyskanych od EuroPlatform.

Pole "PIN" dostępne jest do edycji, jeżeli w interfejsie użyjemy akcji "Ctrl+P Pokaż PIN i Token", której przycisk dostępny jest na dolnym pasku z przyciskami.

Jeżeli podany jest Adres, Id lokalizacji oraz PIN, należy skorzystać z przycisku "Ctrl+R" znajdującego się w polu "Token", aby dokonać rejestracji sklepu w EuroPlatform. Po poprawnej rejestracji, pole "Token" zostanie uzupełnione wygenerowanym przez EuroPlatform tokenem. Przycisk "Test" służy do testowania połączenia z systemem EuroPlatform.

Kiedy został już zarejestrowany Sklep w EuroPlatform i pobrany jest token, można zainstalować usługę synchronizacji danych z EuroPlatform.

W sekcji "Konfiguracja synchronizacji z Shop EuroPlatform" w polu "Cykliczność sprawdzenia oczekujących zdarzeń" możemy wybrać jak często ma wyzwalać się synchronizacja z EuroPlatform i sprawdzać czy są jakieś zdarzenia w EuroPlatform do obsłużenia przez synchronizację danych. Domyślnie jest to 60 sekund.

W polu "Cykliczność ponownego sprawdzenia reguł" należy podać co ile minut ma odbywać się sprawdzanie zaimportowanych już do PC-Market reguł EuroPlatform, aby na przykład zaktualizować wpis HZC jeśli nastąpiła aktualizacja reguły.

Przycisk "Eksport" w polu "Eksport towarów do EuroPlatform" służy do uruchomienia na żądanie zadania eksportu towarów do EuroPlatform.

Przycisk "Importuj" w polu "Awaryjny import promocji z EuroPlatform" służy do uruchomienia na żądanie importu promocji z EuroPlatform. Akcja do wykorzystania, gdyby wystąpiły jakieś problemy w cyklicznym imporcie promocji.

Zapis parametrów konfiguracji integracji z EuroPlatform dokonuje się za pomocą akcji "F2 Zapisz".

Jeżeli są podane parametry połączenia z systemem EuroPlatform i sklep jest zarejestrowany (pobrany został przez interfejs token), to po zapisaniu parametrów konfiguracji, należy zainstalować usługę w systemie Windows, która będzie cyklicznie wykonywała synchronizację danych PC-Market z EuroPlatform. Usługę instaluje się za pomocą akcji "Ctrl+I Instaluj", której przycisk dostępny jest na dolnym pasku z przyciskami. Po zainstalowaniu usługi zostanie ona od razu uruchomiona. Pojawi się komunikat informujący o tym fakcie.

Za cykliczną synchronizację danych odpowiada usługa o nazwie "SEPService\_Sklep\_*nazwabazydanych*".

Po zainstalowaniu usługi w programie PC-Market zostaje ustawione połączenie z zewnętrzną bazą danych, której połączenie wskazuje na system EuroPlatform. To połączenie jest zapisane w Kontrola -> Konfiguracja -> Inne -> Konfiguracja połączenia z zewnętrzną bazą.

Jeżeli usługa nie jest uruchomiona i chcemy ją uruchomić, to możemy skorzystać z akcji "Ctrl+U Uruchom", której przycisk dostępny jest na dolnym pasku z przyciskami. Jeżeli usługa jest uruchomiona i chcemy ją zatrzymać, to możemy skorzystać z akcji "Ctrl+Z Zatrzymaj", której przycisk dostępny jest na dolnym pasku z przyciskami. Jeżeli będzie potrzeba odinstalowania usługi, można skorzystać z akcji "Crtl+O Odinstaluj".

### <span id="page-5-0"></span>*Zmiany w PC-Market.*

W programie PC-Market w związku z integracją z systemem EuroPlatform zostały wykonane poniżej opisane funkcionalności.

### Nowe menu **Punkty -> EuroPlatform**.

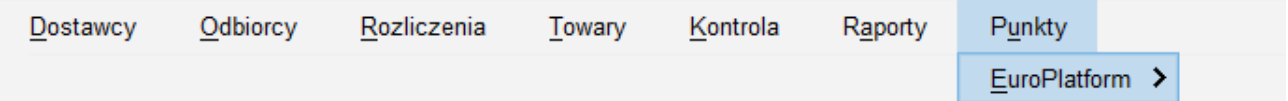

Z poziomu tego menu jest dostęp do **Promocji** importowanych z EuroPlatform oraz dostęp do **Grupowych operacji** jakie można zastosować na podstawie promocji EuroPlatform.

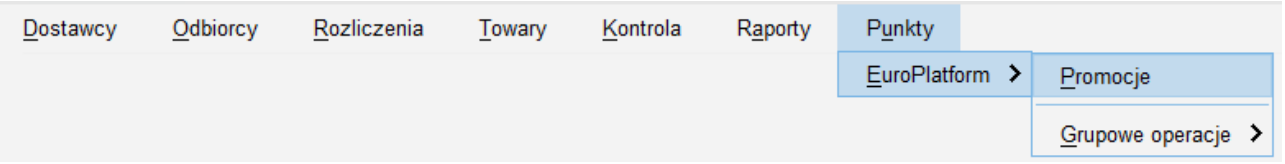

W ramach integracji z EuroPlatform, do PC-Market **importowane są promocje zaakceptowane w portalu EuroPlatform przez sklep**. Te zaimportowane promocje EuroPlatform można podejrzeć w **Punkty -> EuroPlatform -> Promocje**.

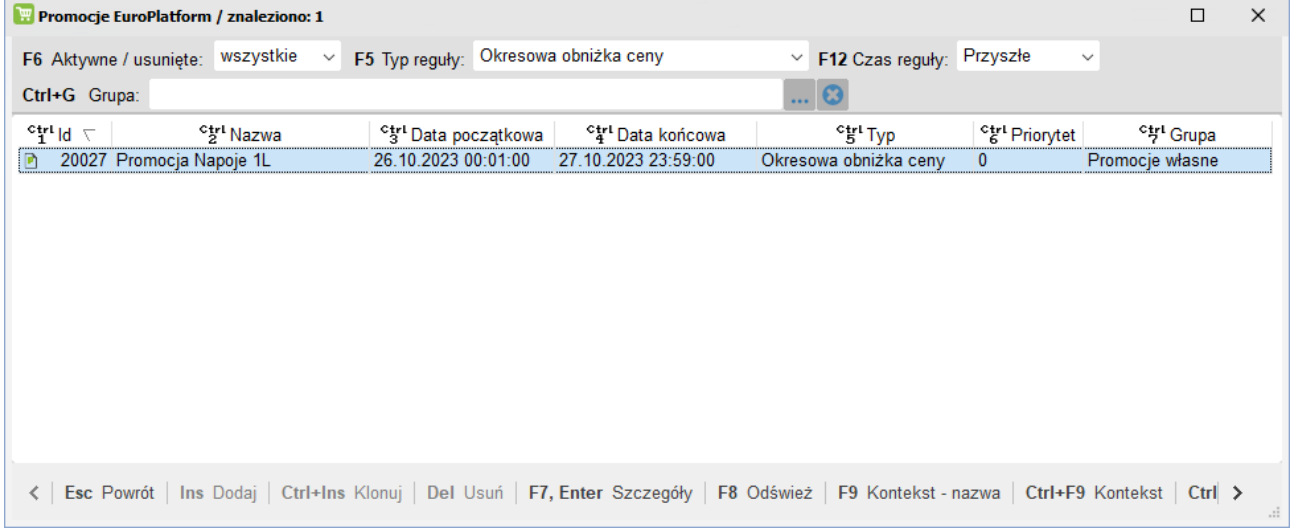

Na wykazie promocji EuroPlatform dostępne jest filtrowanie. Można ograniczyć listę promocji do danego typu reguły, grupy promocji, czy czasu reguły, a także do aktywnych/usuniętych.

W oknie wykazu promocji EuroPlatform można również skorzystać z wyszukiwania kontekstowego "F9 Kontekst - nazwa" i "Ctrl+F9 Kontekst", a także dopasować układ

kolumn na wykazie (akcja "Ctrl+F8 Ustawienia").

Dokument z zaimportowaną promocją można otworzyć ("**F7, Enter Szczegóły**"), aby zobaczyć szczegóły danej promocji EuroPlatform.

W oknie ze szczegółami promocji EuroPlatform są m.in. takie informacje jak:

- grupa promocji
- nazwa promocji
- data początkowa i końcowa promocji
- id promocji w EuroPlatform

- limity promocji, czyli informacje czy obowiązuje limit promocji na paragon i/lub limit użyć promocji w sklepie

- typ promocji

- lista towarów, których dotyczy promocja.

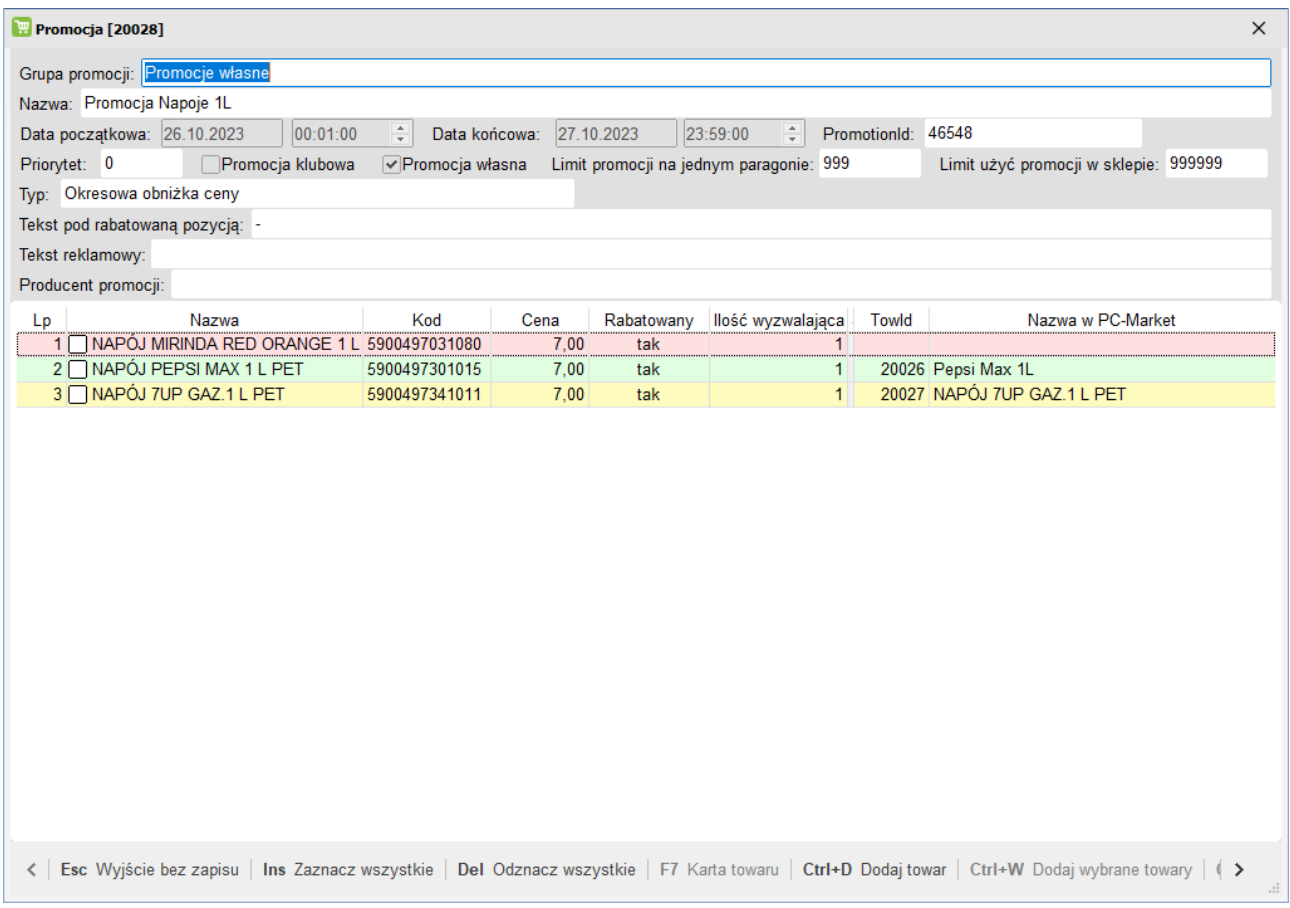

Pozycje na liście towarów w promocji zaimportowanej z EuroPlatform są kolorowane, zgodnie z ich rozpoznaniem i powiązaniem z istniejącymi kartotekami towarów w PC-Market. Zasada kolorowania pozycji na liście towarów jest następująca:

**czerwony** – towar nie istnieje w bazie PC-Market,

**zielony** - towar istnieje w bazie PC-Market i jest zgodny,

**żółty** - towar istnieje w bazie PC-Market i nie jest zgodny, czyli posiada więcej kodów, w tym dodatkowych, niż przewiduje ta konkretna promocja.

Na liście towarów w promocji zaimportowanej z EuroPlatform można zaznaczyć jeden

lub wiele towarów i wykonać na tych zaznaczonych towarach jakąś operację przewidzianą z tego okna promocji. Jeżeli nie ma w bazie danych PC-Market towaru, który jest w promocji EuroPlatform, to można za pomocą akcji "**Ctrl+D Dodaj towar**" (lub w przypadku wielu towarów za pomocą akcji "**Ctrl+W Dodaj wybrane towary**") założyć w PC-Market towar/towary. Po założeniu towarów w PC-Market, w oknie promocji EuroPlatform znajdzie się informacja o id towaru w PC-Market i nazwie towaru w PC-Market i pozycja zostanie podświetlona na kolor zielony, czyli towar będzie uwzględniony jako istniejący i zgodny.

**Ważna informacja** – **towar ważony z EuroPlatform** rozpoznawany jest w PC-Market po **kodzie lokalnym** wpisanym przez sklep w promocji EuroPlatform. Ten kod lokalny w EuroPlatform musi być zgodny z formatem kodu ważonego w PC-Market. Format kodu ważonego w PC-Market definiowany jest z menu Kontrola -> Konfiguracja -> Słownik wykazów -> Kody ważone.

W promocji EuroPlatform kod lokalny musi zawierać przedrostek i część stałą. Użyty kod lokalny musi być taki, jaki istnieje w bazie PC-Market dla danego towaru ważonego. Przykład:

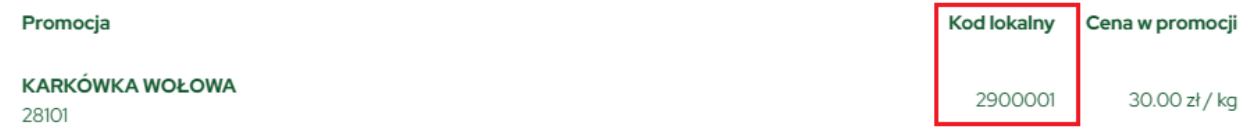

Towar w EuroPlatform o kodzie EAN 28101 i podanym w promocji kodzie lokalnym 2900001, będzie podczas importu promocji szukany w bazie PC-Market po kodzie 2900001.

Jeżeli chcemy zobaczyć szczegóły towaru w PC-Market, należy na liście towarów kliknąć w pozycję z tym towarem, który jest powiązany (ma id towaru i nazwę w PC-Market) i wybrać akcję "**F7 Karta towaru**".

Jeżeli chcemy przeprowadzić w PC-Market jakieś operacje na wszystkich towarach, to za pomocą akcji "Ins Zaznacz wszystkie" możemy jednym kliknięciem zaznaczyć wszystkie towary na liście promocji EuroPlatform. Do odznaczenia zaznaczonych wcześniej pozycji na liście towarów służy akcja "**Del Odznacz wszystkie**".

Dla towarów na liście **promocji EuroPlatform**, które są podświetlone **kolorem zielonym**, będzie w **PC-Market utworzony wpis HZC** (Harmonogram Zmian Cen) typu okresowa promocja cen sprzedaży, który będzie miał czas obowiązywania wytyczony na podstawie daty początkowej i końcowej z promocji EuroPlatform. Jeżeli promocja EuroPlatform ma datę początkową w przyszłości, to wpis HZC będzie o statusie "planowany". Natomiast jeżeli promocja EuroPlatform ma datę początkową już z przeszłości lub pokrywającą się z aktualną, to wpis HZC po utworzeniu może od razu zostać aktywowany, czyli może mieć status "promocja trwa". Za aktywowanie wpisu HZC jak również jego zakończenie, jest odpowiedzialny program **PcmAgent**, który musi być uruchomiony na bazie PC-Market do której są importowane promocje EuroPlatform, aby z tych promocji EuroPlatform mogły być tworzone promocje w PC-Market. Jeżeli utworzony został wpis HZC z promocji EuroPlatform, która powinna się już rozpocząć, ale program PcmAgent nie działa, to data początkowa we wpisie HZC będzie przesuwana na aktualną do momentu aż PcmAgent nie zostanie uruchomiony lub nie zostanie

osiągnięta data końcowa promocji.

Promocje w PC-Market mogą zostać utworzone z promocji EuroPlatform, których **typ reguły** jest następujący:

- Okresowa obniżka ceny
- Cena regularna
- Okresowa wagowa
- Regularna wagowa

Dla pozostałych typów reguł, zaimportowane do PC-Market promocje Europlatform są tylko w celach informacyjnych – nie będą tworzone dla nich wpisy HZC.

Ważna informacja - jeżeli promocja EuroPlatform oznaczona jest jako "**Promocja klubowa**", czyli dotyczy stałych klientów, to **nie zostanie utworzony zapis HZC** dla takiej promocji.

**Wpis HZC nie zostanie** także **utworzony** dla promocji EuroPlatform, która ma ustawiony "**Limit promocji na jednym paragonie**" inny niż 999.

**Wpisy HZC** w programie PC-Market, które są utworzone na podstawie promocji EuroPlatform są dostępne z poziomu menu **Towary-> Harmonogram Zmian Cen**.

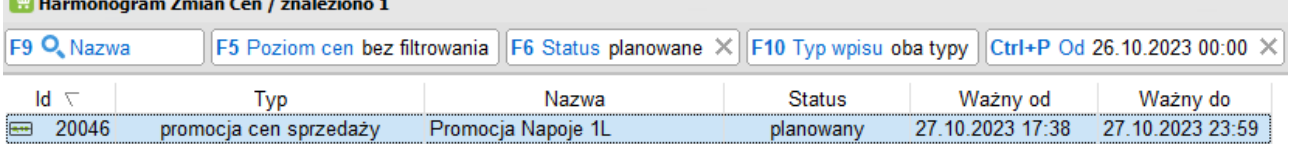

We wpisie HZC znajdują się tylko te towary, które na zaimportowanej promocji EuroPlatform zostały rozpoznane w PC-Market i są zgodne (czyli towary, które w promocji EuroPlatform zapisanej już w PC-Market są podświetlone kolorem zielonym).

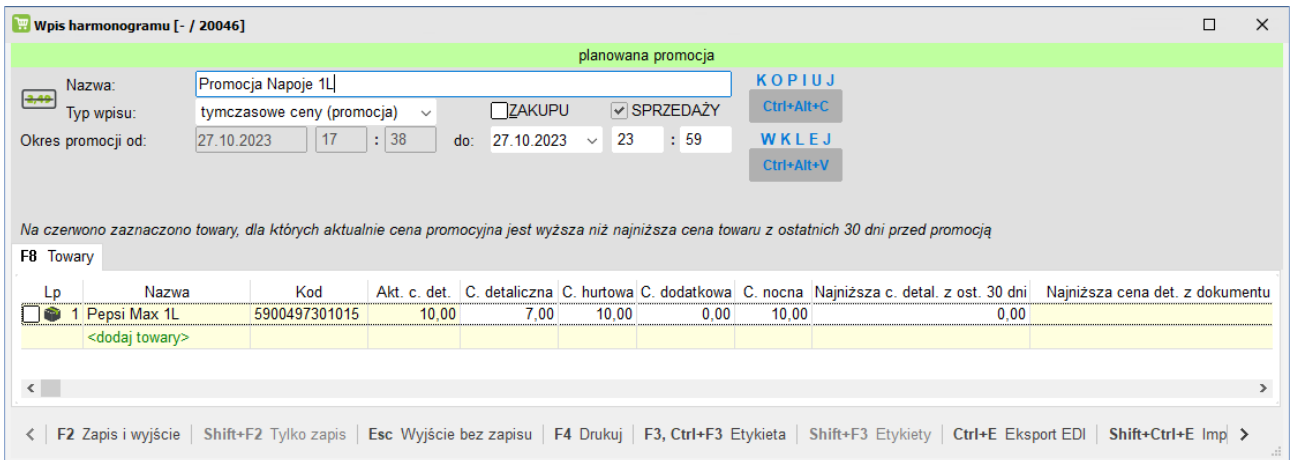

Jeżeli w zaimportowanej do PC-Market promocji EuroPlatform, zajdą zmiany, na przykład zostanie w PC-Market dodany towar który nie istniał i nie był przez to powiązany z promocją (pozycja podświetlona na czerwono) a teraz jest powiązany i zgodny (pozycja podświetlona na zielono) lub towar który był powiązany był niezgodny np. przez nadmiarowe kody dodatkowe, których nie ma w promocji EuroPlatform (pozycja podświetlona na żółto) a teraz jest zgodny (pozycja podświetlona na zielono), wtedy wpis HZC zostaje aktualizowany. Tworzony jest wpis HZC na te towary, które w momencie sprawdzania reguł promocji są towarami oznaczonymi jako zgodne (pozycje podświetlone na zielono w zaimportowanej promocji EuroPlatform).

W ramach integracji z EuroPlatform, zostały dodane w PC-Market grupowe operacje **Punkty -> EuroPlatform -> Grupowe operacje** związane z promocjami.

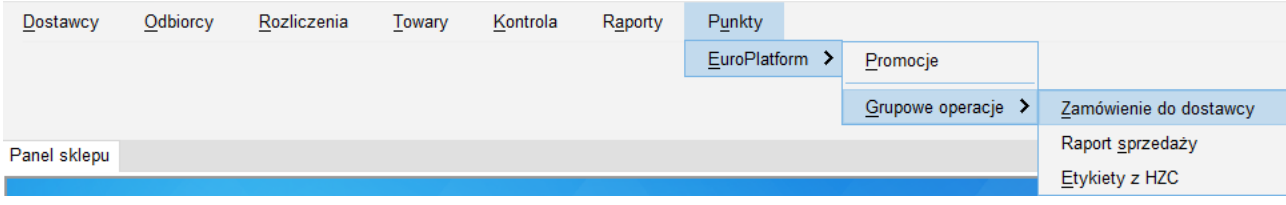

Jedną z takich grupowych operacji jest utworzenie zamówienia do dostawcy na podstawie towarów z wybranych promocji EuroPlatform.

Po kliknięciu w menu **Punkty -> EuroPlatform -> Grupowe operacje -> Zamówienie do dostawcy**, ukazuje się okno z zaimportowaną listą promocji EuroPlatform, na której wybieramy promocje z których chcemy mieć towary do zamówienia do dostawcy. W kolejnym kroku wybieramy dostawcę dla którego będzie tworzone zamówienie. W ostatnim kroku na dokumencie zamówienia mamy listę towarów pobranych ze wskazanych promocji EuroPlatform, którą możemy jeszcze modyfikować i określić zamawianą ilość poszczególnych towarów.

Dokument zamówienia do dostawcy w PC-Market, można również utworzyć z poziomu okna promocji EuroPlatform. W oknie tym jest dostępna akcja "Ctrl+Z Zamówienie dla towaru" lub akcja "Shift+Crtl+Z Zamówienie wybranych" (w przypadku zaznaczenia wielu towarów na liście przeglądanej promocji EuroPlatform).

Kolejną grupową operacją jest "Raport sprzedaży". Po kliknięciu w menu **Punkty -> EuroPlatform -> Grupowe operacje -> Raport sprzedaży**, ukazuje się okno z zaimportowaną listą promocji EuroPlatform, na której wybieramy promocje z których chcemy wygenerować raport sprzedaży zawierający towary, które są w tych wybranych promocjach EuroPlatform. W kolejnym kroku określamy parametry wywołania raportu i generujemy raport.

Raport sprzedaży w PC-Market dla wybranych towarów, można również wygenerować z poziomu okna promocji EuroPlatform. W oknie tym jest dostepna akcja "Ctrl+S Sprzedaż dla towaru" lub akcja "Shift+Crtl+S Sprzedaż wybranych" (w przypadku zaznaczenia wielu towarów na liście przeglądanej promocji EuroPlatform).

Grupową operacją jest również drukowanie etykiet z HZC (Harmonogramu Zmian Cen). Po kliknięciu w menu **Punkty -> EuroPlatform -> Grupowe operacje -> Etykiety z HZC**, ukazuje się okno z listą Harmonogramów Zmian Cen, na której wybieramy promocje HZC z których chcemy wygenerować etykiety dla towarów.

Wydruk etykiet dla towarów dostępny jest również z poziomu wpisu HZC.

Format etykiety zostanie zastosowany zgodny z ustawieniem dla domyślnego serwera wydruku w przypadku "Etykiety towarów z pozycji dokumentu Shift+F3". To ustawienie jest dostępne z menu Kontrola -> Konfiguracja -> Sprzęt -> Drukarki etykiet.

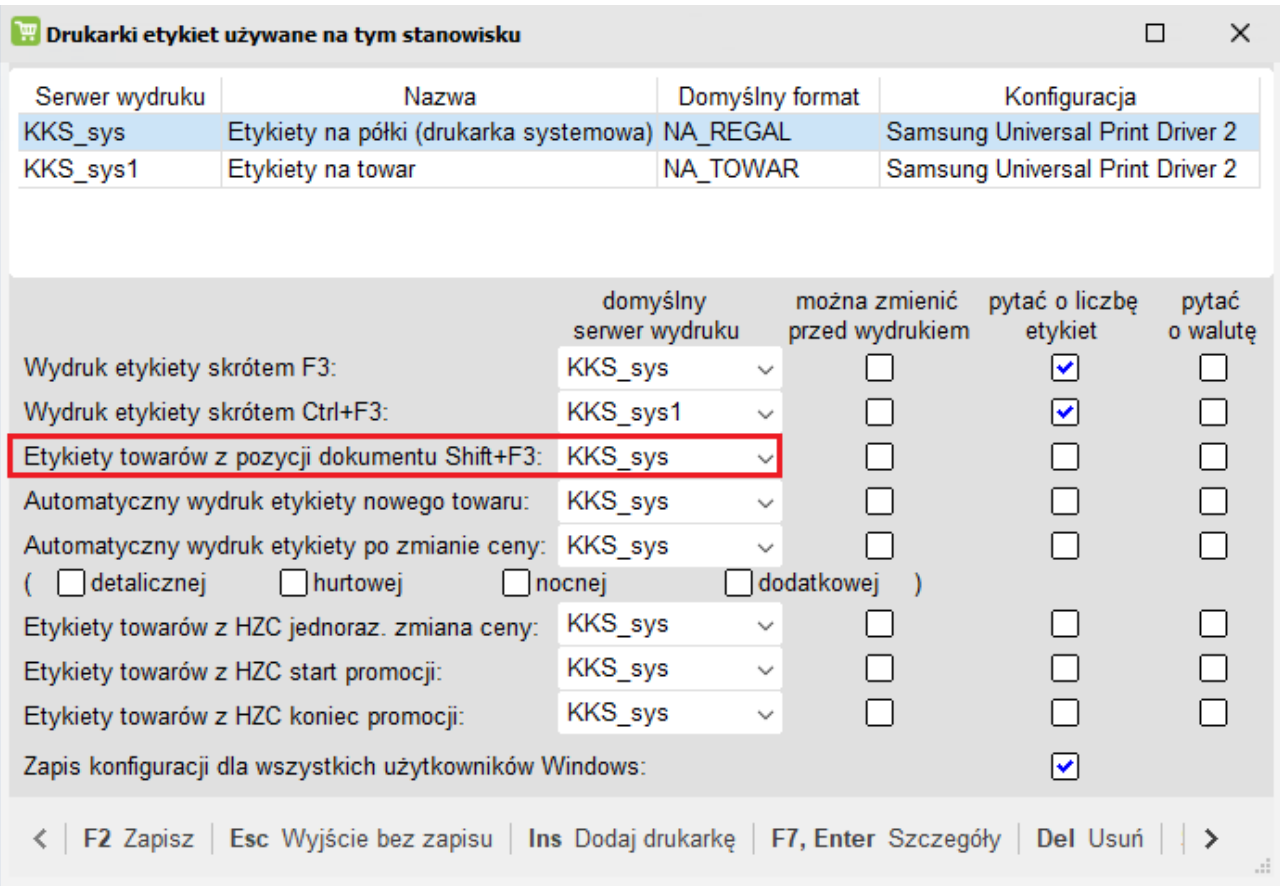

W momencie startu promocji (wpisu HZC) jak i w momencie końca promocji (wpisu HZC), format etykiety zostanie zastosowany odpowiednio, zgodny z ustawieniem dla domyślnego serwera wydruku w przypadku "Etykiety towarów z HZC start promocji" oraz "Etykiety towarów z HZC koniec promocji".

W ramach integracji z EuroPlatform, w parametrach konfiguracji programu PC-Market dodane zostały **nowe parametry**.

Są one dostępne z menu Kontrola -> Konfiguracja -> Parametry -> Przeglądanie / edycja.

Na zakładce "Inne" jest parametr o nazwie "Promocje HZC ustawiają cenę **sprzedaży**".

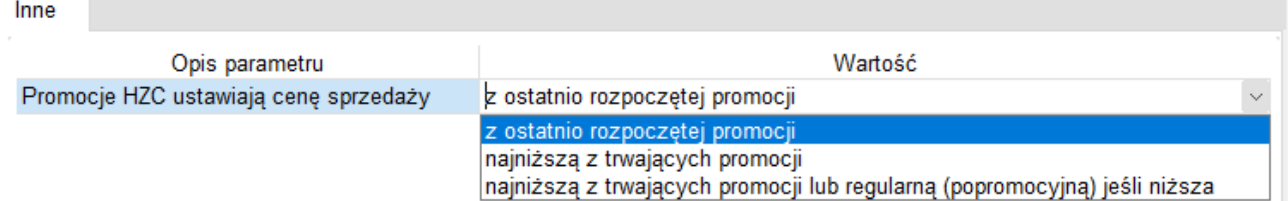

Domyślnym ustawieniem parametru jest opcja "z ostatnio rozpoczętej promocji". W tym przypadku, jeżeli są dwie zachodzące na siebie promocje na dany towar, to promocyjna cena sprzedaży będzie z ostatnio rozpoczętego HZC.

Jeżeli zostanie ustawiona opcja "najniższą z trwających promocji" i są dwie zachodzące na siebie promocje na dany towar, to promocyjna cena sprzedaży będzie wynikała z HZC na którym cena towaru jest najniższa.

Jeżeli zostanie ustawiona opcja "najniższą z trwających promocji lub regularną (popromocyjną) jeśli niższa" i są dwie zachodzące na siebie promocje na dany towar, to promocyjna cena sprzedaży będzie wynikała z HZC na którym cena towaru jest najniższa lub będzie wynikała z ceny po promocyjnej z karty towaru jeżeli ta cena towaru jest najniższa.

Na zakładce "Centrala" jest parametr o nazwie "**Ceny sprzedaży z promocji centralnej mają priorytet nad cenami z promocji własnej sklepu**". Centrala

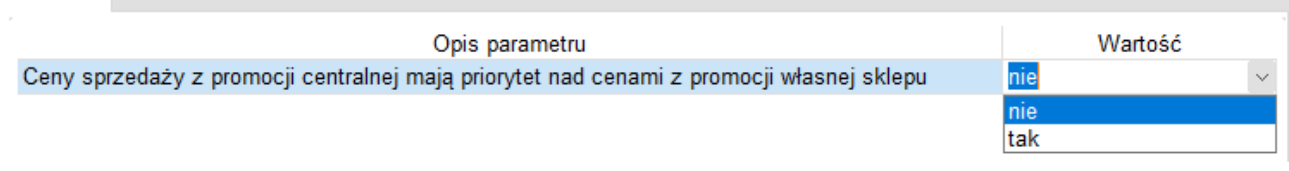

Domyślnym ustawieniem parametru jest opcja "tak".

Jeśli w sklepie sieciowym dla jakiegoś towaru równocześnie trwa kilka promocji, wśród których są zarówno HZC narzucone z centrali jak i HZC własne, wprowadzone w sklepie, to dotychczas program PcmAgent działał tak, jakby tego towaru nie było na promocjach własnych sklepu. I tak nadal jest przy ustawieniu domyślnym "tak". Natomiast dla ustawienia opcji na "nie" to w sklepach sieciowych wszystkie trwające promocje są dla towaru tak samo rozpatrywane, niezależnie czy pochodzą z centrali czy ze sklepu.